THE CARE AND FEEDING OF

THE CHROMEBOOKS

Restart the computer daily!

 Download Office apps from the Play store

 Set the default app to open Word instead of Google Docs (and PowerPoint instead of slideshows, etc.)

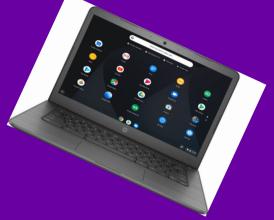

- Students prefer using external mice
- Split a screen by dragging a window by the toolbar to the left or right
- Screenshot by holding down CTRL and tapping windows switch key (above 6 key)
- Double tap = right click
- Screenshots save to computer itself in Downloads folder
- Personal student documents located in Play files > Documents

- Require ALL students to have a Chromebook – teachers don't have time to troubleshoot multiple device types and operating systems
- Avoid PDFs transform those into assignments/quizzes
- NO CARRYING LAPTOPS BY HAND! Have all students put laptops in backpacks as a part of the end of class routine

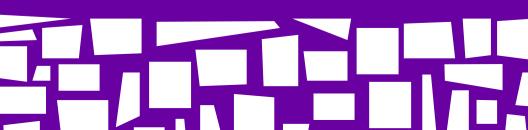